## Objective – Adding videos

> Located the section you intend to add the video on, on your site structure

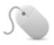

## How To: Aside videos (YouTube)

- 1. Locate the "Aside" section (or the section you want to upload the video on], and click "Create Content" from the dropdown(see fig: 1)
- 2. Select the template from te list. (see fig. 2)
  - a. If the video will be on your website's aside choose the "Aside Videos YouTube"
  - b. If the video will appear on the main body of the page, select "Videos YouTube"
- 3. Enter the **name** of the video, ideally the same name as a heading
- 4. Enter the "Heading", as already indicated, this should be the same as the name
- 5. Add the last part of the YouTube video URL,
  - a. e.g. https://www<sub>ryoutube.com/watch?v=b7c50uN8cXA</sub>
  - b. OR https://youtu.be/b7c50uN8cXA
  - c. i.e. the part after the "=" sign or the last "/"
- 6. Click "Save changes and Approve"

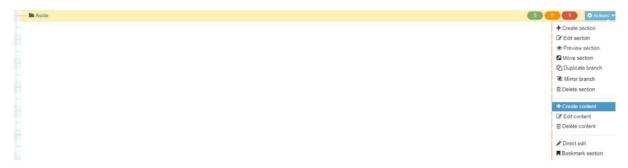

Figure 1: Adding content to a section

| Content » new content                                         |                                            |  |  |
|---------------------------------------------------------------|--------------------------------------------|--|--|
| Choose content type                                           |                                            |  |  |
| Display 10 v records                                          |                                            |  |  |
| Content type *                                                | Content description \$                     |  |  |
| Aside Page Content page content for V4 aside                  | page content for V4 aside                  |  |  |
| Carousel - Content Carousel - 4 images for the centre content | Carousel - 4 images for the centre content |  |  |
| Landing Page Content For Home or Landing Page Content         | For Home or Landing Page Content           |  |  |
| Page content Page content for responsive designs              | Page content for responsive designs        |  |  |
| Press Release<br>Add a Press Release                          | Add a Press Release                        |  |  |
| RD Aside Videos Vimeo v4                                      |                                            |  |  |
| RD Aside Videos Youtube v4                                    |                                            |  |  |
| RD Drawer Links v4                                            |                                            |  |  |
| RD Gateway Links v4                                           |                                            |  |  |
| RD Gateway Main 4 Cells                                       |                                            |  |  |

 $\label{lem:linear_continuous_continuous_co$ 

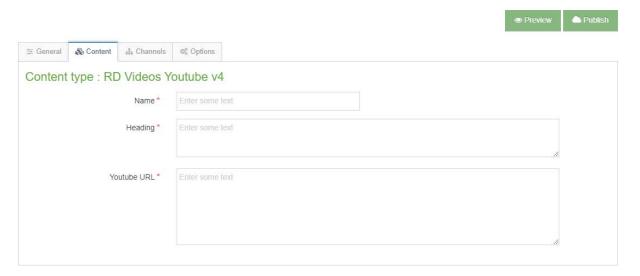

Figure 3: The YouTube embed template; if you hover on the textbox, a tooltip will pop-up with some guidance on what to do

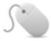

## How To: Aside videos (Vimeo)

- 1. Locate the "Aside" section, and click "Create Content" from the dropdown(see fig: 1)
- 2. Select the template from te list. (**see fig.5**)
- 3. Enter the **name** of the video, ideally the same name as a heading
- 4. Enter the "Heading", as already indicated, this should be the same as the name
- 5. Add the last part of the Vimeo video URL,
  - a. e.g. <a href="https://player.vimeo.com/video/222002642">https://player.vimeo.com/video/222002642</a>
  - b. i.e. the part after the last "/"
- 6. Click "Save changes and Approve"

## Choose content type

| Display 10 ▼ records                                          |
|---------------------------------------------------------------|
| Content type A                                                |
| Aside Page Content page content for V4 aside                  |
| Carousel - Content Carousel - 4 images for the centre content |
| Landing Page Content For Home or Landing Page Content         |
| Page content Page content for responsive designs              |
| Press Release Add a Press Release                             |
| RD Aside Videos Vimeo v4                                      |
| RD Aside Videos Youtube v4                                    |
| RD Drawer Links v4                                            |
| RD Gateway Links v4                                           |
| RD Gateway Main 4 Cells                                       |
| Showing 1 to 10 of 20 entries                                 |

Figure 4: Selecting the vimeo video template

| Content type: | RD Videos | Vimeo | v4 |
|---------------|-----------|-------|----|
|---------------|-----------|-------|----|

| Name *     | Enter some text |  |
|------------|-----------------|--|
| Heading *  | Enter some text |  |
|            |                 |  |
|            |                 |  |
|            |                 |  |
| Vimeo URL* | Enter some text |  |
|            |                 |  |
|            |                 |  |
|            |                 |  |

Figure 5: The Vimeo video template